In order to make a donatio[n Online to the "](http://www.wrdsb.ca/wefi)**Fort McMurray Disaster Relief**" campaign, visit the WEFI website http://www.wrdsb.ca/wefi and select the Donate Online Button **OR** go directly to https://www.canadahelps.org/dn/15506.

- 1. In the section *Your Donation Will Support,* select *\*\*\*\* Fort McMurray Disaster Relief.*
- 2. In the section *Donation Amount,* enter the dollar amount (including the dollars and cents).
- 3. In the section *Message for WEFI Waterloo Region DSB,* field enter the name of your school.
- 4. Complete the *Payment Information* and the *Donor & Tax Receipt Information.*
- 5. Continue through the remaining questions.
- 6. Select *Complete Donation Now* to finish the donation.

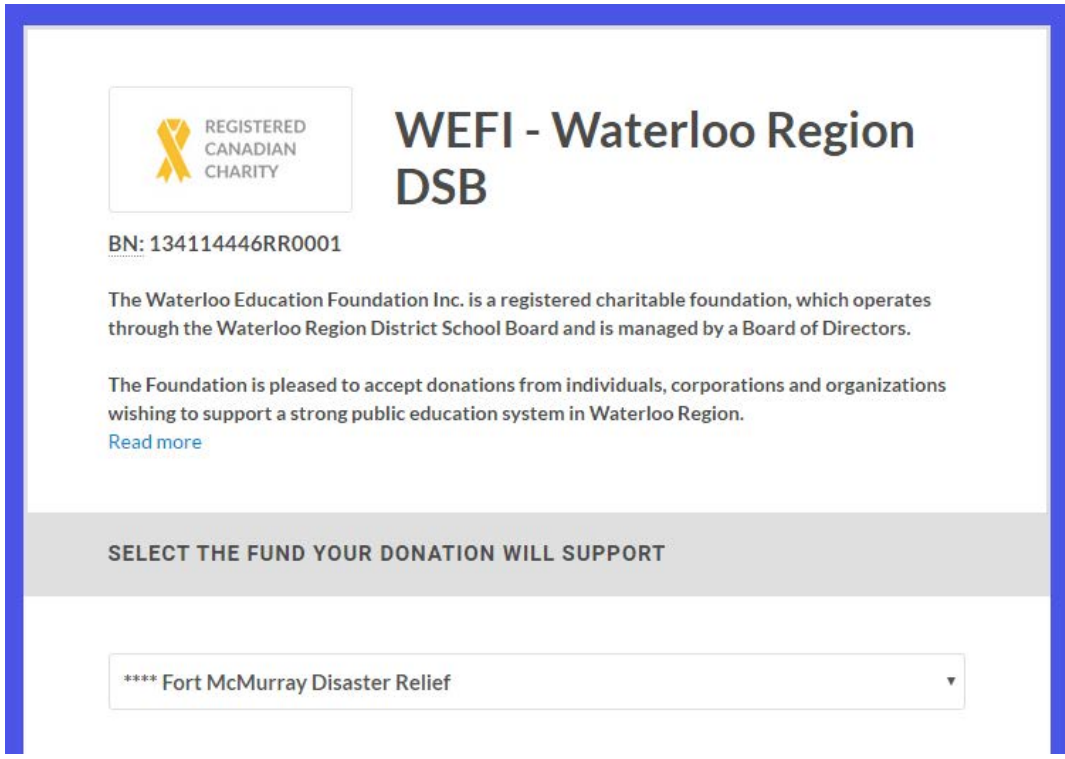